- Objet : sed
- Niveau requis : [débutant,](http://debian-facile.org/tag:debutant?do=showtag&tag=d%C3%A9butant) [avisé](http://debian-facile.org/tag:avise?do=showtag&tag=avis%C3%A9)
- Commentaires : **sed** signifie Stream EDitor, autrement dit éditeur de flux et plus précisément éditeur de flux orienté ligne.
- Débutant, à savoir : [Utiliser GNU/Linux en ligne de commande, tout commence là !.](http://debian-facile.org/doc:systeme:commandes:le_debianiste_qui_papillonne)  $\bullet$
- Suivi :
	- © Création par **S**smolski le 24-04-2010
	- Testé par **S**smolski le 08-10-2013
- Commentaires sur le forum : [Lien vers le forum concernant ce tuto](http://debian-facile.org/viewtopic.php?id=2508) $1$

# **Présentation**

sed est souvent défini comme un éditeur de texte en ligne non-interactif.

- 1. Il lit les lignes d'un fichier une à une (ou provenant de l'entrée standard), sans traiter nécessairement tout le texte du fichier en cours (comme le font [vim](http://debian-facile.org/doc:editeurs:vim:vim) ou [nano](http://debian-facile.org/doc:editeurs:nano) par exemple) ;
- 2. leur applique un certain nombre de commandes d'édition ;
- 3. et renvoie les lignes résultantes sur la sortie standard, sans modification du fichier traité.

sed est une évolution de l'éditeur **ed** lui-même précurseur de **vi**, la syntaxe n'est franchement pas très conviviale, mais il permet de réaliser des commandes complexes sur de gros fichiers.

La commande sed est une commande très riche, ne vous sont présentées ici que les fonctions les plus courantes, pour plus de détails faites un :

man sed

# **Syntaxe**

La syntaxe de sed est la suivante:

sed <option> <commande ou programme sed> <fichier a traiter>

# **Tableau des principales options sed**

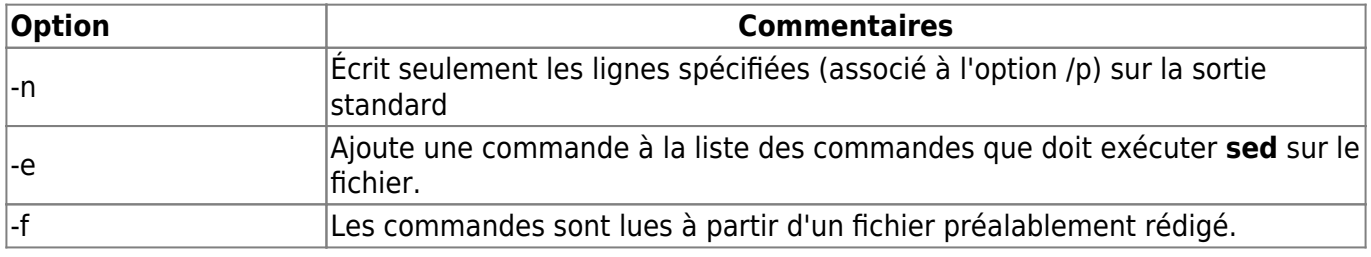

![](_page_1_Picture_195.jpeg)

## **Préparation aux exemples d'illustration de ce tuto :**

Pour réaliser les exemples qui suivront sur votre pc, en session user, créez un fichier test1.txt ainsi :

#### [fichier\\_test1.txt](http://debian-facile.org/_export/code/doc:systeme:sed?codeblock=1)

 $cat \gg \sim /test1.txt \ll E0F$ toto et titi aiment les abricots. toto préfère les Fraises. titi les cerises. TOTo et TITI sont des chipoteurs du jardin. EOF

Voir : [la commande cat](http://debian-facile.org/doc:systeme:cat)

### **Option -i**

**ATTENTION !** L'option -i modifiera réellement les fichiers traités.

L'option - i est la fonction d'écriture de SED. Si elle n'est pas spécifiée, le fichier traité ne sera pas modifié.

#### **Syntaxe :**

sed -i <commande sed> <fichier à traiter>

## **Option -e**

-e permet de spécifier les commandes à appliquer sur le fichier.

Cette option est utile lorsque vous appliquez plusieurs commandes.

Afin d'éviter que le shell interprète certains caractères, il vaut mieux encadrer la commande avec des apostrophes simples ou doubles : ' ou " .

-e renvoie le résultat sur l'entrée standard(écran), le fichier n'est pas modifié

#### **Syntaxe :**

note

sed -e <commande sed> -e <commande sed> <fichier à traiter>

#### **Exemple :**

La commande :

sed -e "s/[Tt][Oo]/ton/g" -e "s/abricots/myrtilles/g" test1.txt

Donne :

```
tonton et titi aiment les myrtilles.
tonton préfère les Fraises.
titi les cerises.
tonton et TITI sont des chipoteurs du jardin.
```
#### **Où :**

```
 "s/[Tt][Oo]/ton/g"
```
est la commande sed substituant (**s**/) les chaînes de caractère :

 TOTO TOTo toto

en :

tonton

sur la globalité du fichier, (c'est à dire toutes les lignes) (/**g**).

![](_page_2_Picture_20.jpeg)

L'option -e n'est pas nécessaire quand vous n'avez qu'une seule commande à faire exécuter à sed.

#### **Astuce**

En cas de confusion avec un chemin, genre /machin/truc/chouette après l'option les séparateurs / peuvent être remplacés par des caractères neutres, comme la virgule ou le dièse. Par exemple avec le chemin précédent :

sed -e 's#/machin/truc/chouette#/machin/truc/wouap#'

Évitant ainsi des confusions dans l'interprétation de la commande.

Merci à **enicar** sur le chan df !

Dans la même idée d'interprétation confuse, voir sur le forum :

<https://debian-facile.org/viewtopic.php?pid=342480#p342480>

## **Option -f**

L'option -f permet d'utiliser un fichier texte contenant les commandes que sed devra appliquer. Ce fichier est donc un script qui sera interprété par le programme sed d'où le nom utilisé dans ce tuto : <script\_sed>

#### **Syntaxe :**

```
sed -f <script sed> <fichier à traiter>
```
Pour que les fichiers traités le soient réellement pensez à utiliser l'option - i. Sinon, rien ne sera réalisé réellement.

#### **Exemple :**

Créer un fichier monScriptSed qui contiendra toutes les commandes que sed devra exécuter :

[monScriptSed](http://debian-facile.org/_export/code/doc:systeme:sed?codeblock=4)

```
cat >> ~/monScriptSed <<EOF
s/[Tt][Oo]/ton/g
s/[Tt][Ii]/ti/g
s/Fraises/fraises/
EOF
```
Application de la commande sed avec l'option -f invitant à appliquer les commandes contenues dans le fichier monScriptSed :

```
sed -f monScriptSed test1.txt
```
Donne :

```
tonton et titi aiment les abricots.
tonton préfère les fraises.
titi les cerises.
tonton et titi sont des chipoteurs du jardin.
```
## **Option -n**

Vous disposez de l'option "-n" qui supprime la sortie standard par défaut. sed va écrire uniquement les lignes concernées par le traitement (sinon il écrit tout, même les lignes non traitées).

Utile avec l'option "p " qui permettra elle de visualiser le traitement du fichier.

#### **Syntaxe :**

sed -n <commande sed>/p <fichier à traiter>

#### **Exemple :**

```
sed -n s/Fraises/fraises/ test1.txt
```
Bien que traité, rien n'apparait.

Avec la fonction p :

sed -n s/Fraises/fraises/p test1.txt

Donne :

toto préfère les fraises.

Seule la ligne traitée est affichée.

## **La fonction de substitution s**

La fonction de substitution "s" permet de changer la première ou toutes les occurences d'une chaîne par une autre.

Pour que les fichiers traités le soient réellement pensez à utiliser l'option - i. Sinon,

#### **Syntaxe :**

sed <option> "s/ <commande\_sed>" <fichier\_à\_traiter>

rien ne sera réalisé réellement.

#### **Exemples :**

sed "s/toto/TOTO/" test1.txt

va changer la première occurence de la chaîne toto par TOTO (uniquement la première chaîne toto rencontrée dans le texte), et affichera ceci :

```
TOTO et titi aiment les abricots.
toto préfère les Fraises.
titi les cerises.
TOTo et TITI sont des chipoteurs du jardin.
```
sed "2s/toto/TOTO/" test1.txt

va changer la seconde occurence de la chaîne toto par **TOTO** (uniquement la seconde chaîne toto rencontrée dans le texte)

```
toto et titi aiment les abricots.
TOTO préfère les Fraises.
titi les cerises.
TOTo et TITI sont des chipoteurs du jardin.
```
sed "s/toto/TOTO/g" test1.txt

 $q = q$ lobal g va changer toutes les occurences de la chaîne toto par TOTO (toutes les chaînes toto rencontrées seront changées)

Nous pouvons également choisir de ne changer qu'une occurence en la situant dans le texte. Dans le fichier exemple ci-dessous :

[texte\\_exemple](http://debian-facile.org/_export/code/doc:systeme:sed?codeblock=15)

toto et titi sont sur un bato

La commande :

sed -e "s/to/teau/3" texte\_exemple

#### [texte\\_exemple](http://debian-facile.org/_export/code/doc:systeme:sed?codeblock=17)

toto et titi sont sur un bateau

Cool, non ? $\bigcirc$ 

sed "s/toto/TOTO/p" test1.txt

en cas de remplacement la ligne concernée est affichée sur la sortie standard (uniquement en cas de substitution)

sed "s/toto/TOTO/w résultat" test1.txt

en cas de substitution la ligne en entrée est inscrite dans un fichier résultat

sed "s/toto/TOTO/w résultat1.txt" test1.txt

Donne :

TOTO et titi aiment les abricots. TOTO préfère les Fraises. titi les cerises. TOTo et TITI sont des chipoteurs du jardin.

Lecture du fichier résultat1.txt créé :

less résultat1.txt

Donne :

TOTO et titi aiment les abricots. TOTO préfère les Fraises.

#### **sed et les regexp**

La fonction de substitution peut aussi être utilisée avec une **expression rationnelle**. Voir : [regexp](http://debian-facile.org/doc:programmation:shell:regexp)

![](_page_6_Picture_18.jpeg)

Pour que les fichiers traités le soient réellement pensez à utiliser l'option - i. Sinon,

rien ne sera réalisé réellement.

#### **Exemples :**

sed "s/[Ff]raises/FRAISES/g" test1.txt

substitue toutes les chaînes Fraises ou fraises par FRAISES

sed "s/^/#/" test1.txt

Donne :

#toto et titi aiment les abricots. #toto préfère les Fraises. #titi les cerises. #TOTo et TITI sont des chipoteurs du jardin.

Ainsi, nous avons commenté l'ensemble des lignes du fichier test1.txt.

sed "3s/^/#/" test1.txt

Donne :

toto et titi aiment les abricots. toto préfère les Fraises. #titi les cerises. TOTo et TITI sont des chipoteurs du jardin.

Ainsi, nous avons commenté uniquement la 3ème ligne du fichier test1.txt.

sed "/cerises/s/^/#/" test1.txt

Donne :

```
toto et titi aiment les abricots.
toto préfère les Fraises.
#titi les cerises.
TOTo et TITI sont des chipoteurs du jardin.
```
Ainsi, nous avons commenté uniquement la ligne du fichier test1.txt contenant le motif : **cerises**.

## **La fonction de suppression d**

La fonction de suppression d supprime les lignes comprises dans un intervalle donné.

#### **Syntaxe :**

sed <commande sed>d <fichier à traiter>

![](_page_8_Picture_6.jpeg)

Pour que les fichiers traités le soient réellement pensez à utiliser l'option - i. Sinon, rien ne sera réalisé réellement.

#### **Exemple :**

sed "2,4d" test1.txt

Cette commande va supprimer les lignes 2 à 4 du <fichier>.

On peut utiliser les expressions régulières:

sed "/toto/d" test1.txt

Cette commande supprime les lignes contenant la chaîne toto.

Si, à l'inverse, on ne veut pas effacer les lignes contenant la chaîne toto (toutes les autres sont supprimées), on tapera:

sed "/toto/!d" test1.txt

### **Les fonctions p, l, et =**

#### **La commande p**

La commande "p" (print) affiche la ligne sélectionnée sur la sortie standard. Elle invalide l'option " n".

Voir option *n* précédente.

#### **La commande l (la lettre L en minuscule)**

La commande "l" (list) affiche la ligne sélectionnée sur la sortie standard avec en plus les caractères de contrôles en clair avec leur code ASCII (deux chiffres en octal).

sed l test1.txt

Donne :

toto et titi aiment les abricots.\$ toto et titi aiment les abricots. toto pr\303\251f\303\250re les Fraises.\$ toto préfère les Fraises. titi les cerises.\$

#### **La commande =**

La commande "=" donne le numéro de la ligne sélectionnée sur la sortie standard.

 $sed = test1.txt$ 

Donne :

```
1
toto et titi aiment les abricots.
2
toto préfère les Fraises.
3
titi les cerises.
\LambdaTOTo et TITI sont des chipoteurs du jardin.
```
sed "/toto/=" test1.txt

Donne : Cette commande va afficher le numéro de chaque ligne contenant la chaîne toto ainsi :

1 toto et titi aiment les abricots. 2 toto préfère les Fraises. titi les cerises. TOTo et TITI sont des chipoteurs du jardin.

#### **Remarque**

Ces trois commandes sont utiles pour le débogage, quand vous mettez au point vos

commandes sed.

## **Les fonctions q, r et w**

#### **La fonction q**

La fonction "q" (quit) va interrompre l'exécution de **sed**, la ligne en cours de traitement est affichée sur la sortie standard (uniquement si l'option "-n" n'a pas été utilisée).

sed "/cerises/q" test1.txt

Donne :

```
toto et titi aiment les abricots.
toto préfère les Fraises.
titi les cerises.
```
#### **La fonction r**

La fonction "r" (read) lit le contenu d'un fichier et écrit le contenu sur la sortie standard.

sed r test1.txt

Donne :

toto et titi aiment les abricots. toto préfère les Fraises. titi les cerises. TOTo et TITI sont des chipoteurs du jardin.

#### **La fonction w <fichier>**

La fonction "w" (write) écrit la ligne sélectionnée dans un fichier. Par exemple :

sed "/^toto/w resultat2.txt" test1.txt

Cette commande va écrire dans le fichier resultat2.txt toutes les lignes du fichier test1.txt commençant par la chaîne toto.

### **Les fonctions a et i**

Documentation - Wiki - http://debian-facile.org/

#### **La fonction i**

La fonction "i" (insert) va placer un texte avant la ligne sélectionnée.

#### **Syntaxe :**

i\le texte

#### **Exemple :**

sed 1i\ Début test1.txt

Donne

```
Début
toto et titi aiment les abricots.
toto préfère les Fraises.
titi les cerises.
TOTo et TITI sont des chipoteurs du jardin.
```
#### **La fonction a**

La fonction "a" (append) va placer un texte après la ligne sélectionnée.

#### **Syntaxe :**

a\le texte

#### **Exemple :**

sed 4a\ Fin test1.txt

Donne :

```
toto et titi aiment les abricots.
toto préfère les Fraises.
titi les cerises.
TOTo et TITI sont des chipoteurs du jardin.
Fin
```
Vous pouvez appeler la fonction i ou a dans un fichier de commande sed.

#### **Exemple :**

Soit un fichier monScriptSed rédigé ainsi :

```
cat >> ~/monScriptSed <<EOF
1i\backslash\mathcal{N}début du traitement
s/[Tt][Oo]/ton/g
```

```
s/Fraises/fraises/
\lambda$a \lambdafin du traitement\\
EOF
```
On exécute la commande en tapant :

sed -f monScriptSed test1.txt

Résultat :

```
début du traitement
tonton et titi aiment les abricots.
tonton préfère les fraises.
titi les cerises.
tonton et TITI sont des chipoteurs du jardin.
fin du traitement
```
les commandes rédigées dans le fichier monScriptSed ont pour effet d'inscrire avant la première ligne (1i) le texte :

début de traitement

et après la dernière ligne (\$a) le texte :

fin du traitement

de notre fichier. test1.txt

Pour rendre effective cette commande programmée, écrivez : - i ainsi :

sed -i -f monScriptSed test1.txt

### **sed et les sous-chaînes**

La commande:

sed -e "s/\([0-9][0-9]\*\)/aa\1aa/" <fichier>

La sous-expression (sous-chaîne) \([0-9][0-9]\*\) désigne un ou plusieurs chiffres, chacun sera entouré des caractères aa.

La chaîne :

#### to2to

deviendra :

toaa2aato.

## **sed et le point**

La commande:

sed -e 's/motif: .\*/motif: nouveau/' <fichier>

Remplacera **motif:** par **motif: nouveau** dans le <fichier>

Merci à **cthulu** Hop ! **♦** 

## **Sed et recherche de motif non-gourmande**

- Création par **B**David5647 31/08/2020
- Commentaires sur le forum :<https://debian-facile.org/viewtopic.php?pid=341973#p341973>

#### **Comportement par défaut**

Par défaut, lors de la recherche d'une expression régulière, la correspondance retournée par sed est la plus longue chaîne de caractères possible.

Soit le texte suivant:

```
Une 1ère phrase. Une deuxième phrase. Une troisième phrase. Une quatrième
phrase!
```
Extraire la première phrase c'est lister tout les caractères jusqu'au premier point, soit l'expression régulière :

 $.*/$ .

Mais une telle recherche renvoie la plus longue chaîne possible:

echo "Une 1ère phrase. Une deuxième phrase. Une troisième phrase. Une quatrième phrase!" | sed -r 's/(.\*\.).\*/\1/'

Une 1ère phrase. Une deuxième phrase. Une troisième phrase.

#### **Recherche non-gourmande**

Pour effectuer une recherche plus restrictive et trouver la plus petite chaîne correspondante, il suffit simplement de rechercher tout les caractères sauf le point. Soit l'expression régulière suivante:

 $[^{\wedge}$ .]\*\.

On obtient alors :

```
echo "Une 1ère phrase. Une deuxième phrase. Une troisième phrase. Une
quatrième phrase!" | sed -r 's/([^{\wedge}.]*\.).*/\1/'
```

```
Une 1ère phrase.
```
## **Aller plus loin**

En répétant la motif plusieurs fois, on peut alors extraire toutes les correspondances. Soit l'expression régulière:

 $([^{\wedge},]^{*}\rangle$ .) $\{\$ i}

avec i le nombre de répétitions

Soit dans une boucle:

```
for i in 1 2 3; do
    echo "Une 1ère phrase. Une deuxième phrase. Une troisième phrase. Une
quatrième phrase!" | sed -r "s/([^{\wedge}.]*\.){$i}.*/\1/" ;
done
```

```
Une 1ère phrase.
 Une deuxième phrase.
 Une troisième phrase.
```
Voilà, c'est bête, mais j'ai cherché longtemps :P

## **Lien :**

- <http://www.funix.org/fr/unix/expr-sed.htm#haut>
- <http://www.shellunix.com/sed.html>

#### **Voir aussi ssed aux fonctions plus étendues :**

[https://debian-facile.org/utilisateurs:phlinux:tutos:omegat-merge-de-la-source-avec-la-traductio](https://debian-facile.org/utilisateurs:phlinux:tutos:omegat-merge-de-la-source-avec-la-traduction) [n](https://debian-facile.org/utilisateurs:phlinux:tutos:omegat-merge-de-la-source-avec-la-traduction)

## **Remerciements**

Tous mes remerciements à **Malekal\_morte** et **captnfab** pour leurs sciences et patiences et à l'équipe redoutable d'**adrien**, **appzer0** et **morphalus** sur le salon toujours souriant du chan **#slackware-fr**.

[1\)](#page--1-0)

N'hésitez pas à y faire part de vos remarques, succès, améliorations ou échecs !

From: <http://debian-facile.org/> - **Documentation - Wiki**

Permanent link: **<http://debian-facile.org/doc:systeme:sed>**

![](_page_15_Picture_5.jpeg)

Last update: **30/09/2023 22:14**